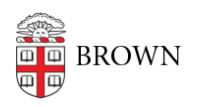

[Knowledgebase](https://ithelp.brown.edu/kb) > [Email and Collaboration](https://ithelp.brown.edu/kb/email-and-collaboration) > [Qualtrics](https://ithelp.brown.edu/kb/qualtrics) > [Automatically Email Your](https://ithelp.brown.edu/kb/articles/automatically-email-your-respondent-a-retake-link) [Respondent a Retake Link](https://ithelp.brown.edu/kb/articles/automatically-email-your-respondent-a-retake-link)

Automatically Email Your Respondent a Retake Link

Stephanie Obodda - 2016-11-02 - [Comments \(0\)](#page--1-0) - [Qualtrics](https://ithelp.brown.edu/kb/qualtrics)

A retake link allows your respondent to retake the survey with the responses already prefilled. Their retake does not create a separate response, it replaces their original.

If you are looking to share a retake link with a single participant, you can find their retake link and send it to them individually. This process is described in the [Qualtrics](https://www.qualtrics.com/support/survey-platform/data-and-analysis-module/retake-survey-link/) [documentation about Retake Links.](https://www.qualtrics.com/support/survey-platform/data-and-analysis-module/retake-survey-link/)

If you instead want to automatically send a retake link to all respondents, or to specific respondents based on their survey responses (for example, a failing score on a scored survey), you can use our instructions.

The retake link is not random. You can build it using the anonymous survey link and their response ID. This video shows you how to do this and send the retake link with an email trigger.